Ken Yonker Kent County Drain Commissioner

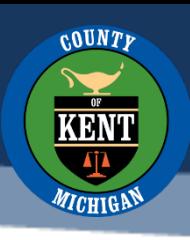

# **FAQs**

# **FREQUENTLY ASKED QUESTIONS Day of Review of Drainage District Boundaries and Review of Apportionments**

# *What is a Drainage District?*

A drainage district is the land area that benefits from the drain. The drainage district makes up the watershed that contributes water to the drain. The public entities and properties within the drainage district pay for maintenance and improvement of the drain.

# *What is a Day of Review of District Boundaries?*

The Michigan Legislature passed a law in 2013 to allow revisions to historical drainage district boundaries that require updating as recommended by a licensed engineer.

Property owners can review changes with the Drain Office staff during the Day of Review. The proposed boundary revisions can be found on the map on notice and in more detail at the Kent County Drain Commissioner's website.

# *Why are the boundaries being revised?*

Revisions are recommended because the historic drainage district boundaries no longer accurately reflect the current watershed of the drain.

# *What is a Day of Review of Apportionments?*

A Day of Review of Apportionments provides an opportunity for property owners to review the percent of benefit of the drain assigned to properties and public entities. The apportionments of benefit to properties are based on acreage, land use, and other factors. The apportionments determine the assessment amount for each property and public entity for costs of construction or maintenance.

# *Why are the apportionments being revised?*

The apportionments are being revised to more accurately reflect the percentage of benefit that each property and public entity receives from the drain.

If a parcel is on the outer boundary of a drainage district, only that portion of the parcel within the drainage district will be assessed.

# *Why did I receive a notice?*

Notices went out to the public entities and the following property owners:

- *Properties being added to the Drainage District.* The properties were not previously in the drainage district, but the engineers determined that the properties are within the drain's watershed.
- *Properties being removed from the Drainage District.* The properties were previously in the drainage district, but the engineers determined that the properties are not in the drain's watershed.
- *Properties currently in the Drainage District and proposed to remain in the Drainage District.* There is no change in terms of boundaries for these properties.

# *When do I receive my drain assessment?*

Drain assessments are included on your Winter Tax bill and are only levied when costs are incurred for the drain. Assessment amounts vary from year to year.

# *What is my assessment amount?*

Estimated assessment amounts are included in your notice and also available at the Day of Review, online or by calling (616) 632-7910

# *Do I have to attend/participate in the Day of Review?*

You are not required to attend the Day of Review.

# *How can I get more information?*

Visit the Kent County Drain Commissioner's website at [www.accesskent.com/Departments/DrainC](http://www.accesskent.com/Departments/Drain)ommissio ner or call (616) 632-7910.

# *Why is the Day of Review being held electronically?*

The Day of Review is being held electronically to comply with federal and state recommendations to cease from any public assemblies, self-quarantine, and help prohibit the spread of COVID-19.

#### *What is Zoom?*

Zoom is a video conferencing service that allows for virtual meetings, either by video, audio-only, or both. Zoom meetings can be accessed through the Zoom app, an internet browser, or by telephone.

#### *How do I download the Zoom app on my device?*

You will be prompted to download the app when you enter the meeting link from your notice into a web browser on your computer or device. You can also download the app as follows:

- *Computer.* The computer/laptop app is available for download at zoom.us/download. Select the download for "Zoom Client for Meetings."
- *Smartphone, tablet, and other app-based devices.* Search for "Zoom" in the app store for your device or go to zoom.us/download and select the appropriate link under "Zoom Mobile Apps."

#### *How do I access the Day of Review on Zoom?*

- *By App.* Enter the meeting link from your Notice into a web browser. Permission will be requested to open the app on your device. Alternatively, you can open the app, select "Join," enter the Meeting ID from your Notice, and press the "Join" button.
- *By Web Browser on Computer/Laptop.* Go to zoom.us/join, enter the Meeting ID, and select "Join." For further information about accessing from a web browser, please visit https:// support.zoom.us/hc/en-us/articles/201362593- Launching-Zoom-from-a-web-browser .
- *By Telephone.* Dial the number provided on your Notice. If requested, enter the Meeting ID from your Notice.

# *How do I participate during the Day of Review?*

Once you have entered the Zoom meeting, you will be automatically placed on "mute." The Water Resources Commissioner and meeting host will give further information about how to participate and when public comment is permitted. You are requested to remain "muted" until called on for comment.

# *How do I indicate I want to comment?*

You can indicate that you would like to comment or ask a question by virtually "raising your hand," at which point a hand icon will appear next to your name for the meeting host to see. To "raise your hand":

- *Computer.* Select the icon labeled "Participants" at the bottom of your screen. This will pull up a participant list on the right side of your screen. At the bottom of the participant list, select the "Raise Hand" button. Once called on to speak, select the "Unmute" button on your screen.
- *Smartphone, tablet, and other app-based devices.* Select the "Raise Hand" button at the bottom of your screen. If "Raise Hand" is not present, select the "More" button to reveal more controls. Once called on to speak, select the "Audio" or "Unmute" button on your screen
- *Telephone.* Dial \*9 to "Raise Hand." Once called on to speak, dial \*6 to unmute your line.

# *What if I have difficulty accessing the Day of Review electronically?*

Please call the Drain Commissioner's Office at (616) 632-7910. Every effort will be made to help ensure your participation.

# *Can I submit questions or comments prior to the Day of Review ?*

Questions and comments prior to the meeting can be submitted by email at DRInfo@kentcountymi.gov by calling (616) 632-7910.